# *contents*

*brief contents vii contents ix preface xix about this book xxi acknowledgments xxviii about .NET xxx about the cover illustration xxxiv*

## *Part 1 Hello Windows Forms 1*

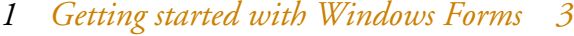

- 1.1 Programming in C# 4 Namespaces and classes  $6 \triangleleft$  Constructors and methods  $8 \div C \#$  types  $9 \div$  The entry point 11 The Application class  $11 \div \text{Program execution} 13$
- 1.2 Adding controls 13 Shortcuts and fully qualified names 15 Fields and properties 16 ✦ The Controls property 18
- 1.3 Loading files 18 Events 20 ✦ The OpenFileDialog class 22 Bitmap images 24
- 1.4 Resizing forms 26 Desktop layout properties 28 ✦ The Anchor property 29 ✦ The Dock property 31
- 1.5 Recap 33

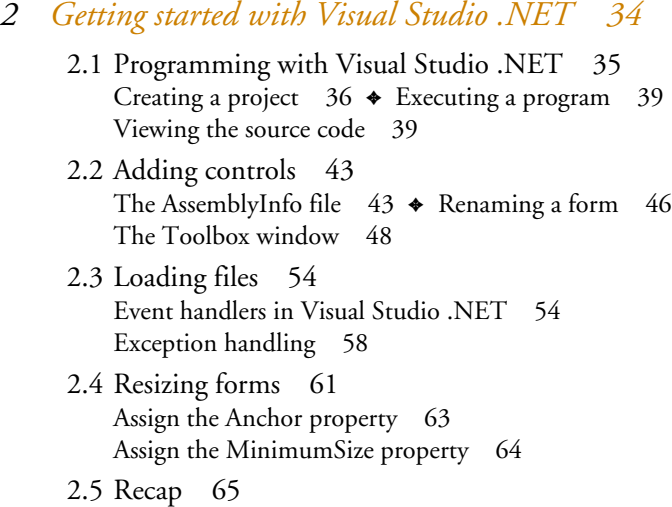

## *Part 2 Basic Windows Forms 67*

*3 Menus 69*

3.1 The nature of menus 70 The Menu class  $71 \div$  The Menu class hierarchy  $71$ Derived classes 73

- 3.2 Menu bars 74 Adding the Main menu  $74 \div$  Adding the File menu  $77$ Adding the dropdown menu 79  $\triangleleft$  Adding a View menu 83
- 3.3 Click events 85 Adding handlers via the designer window 85 Adding handlers via the properties window 86
- 3.4 Popup events and shared handlers 88 Defining a shared handler 89 ♦ Handling Popup events 93
- 3.5 Context menus 97 Creating a context menu 98 ✦ Adding menu items 100 3.6 Recap 101

### *4 Status bars 102*

4.1 The Control class 103 4.2 The StatusBar class 105 Adding a status bar 106 ✦ Assigning status bar text 109 4.3 Status bar panels 110 Adding panels to a status bar  $111 \div$  Assigning panel text 116

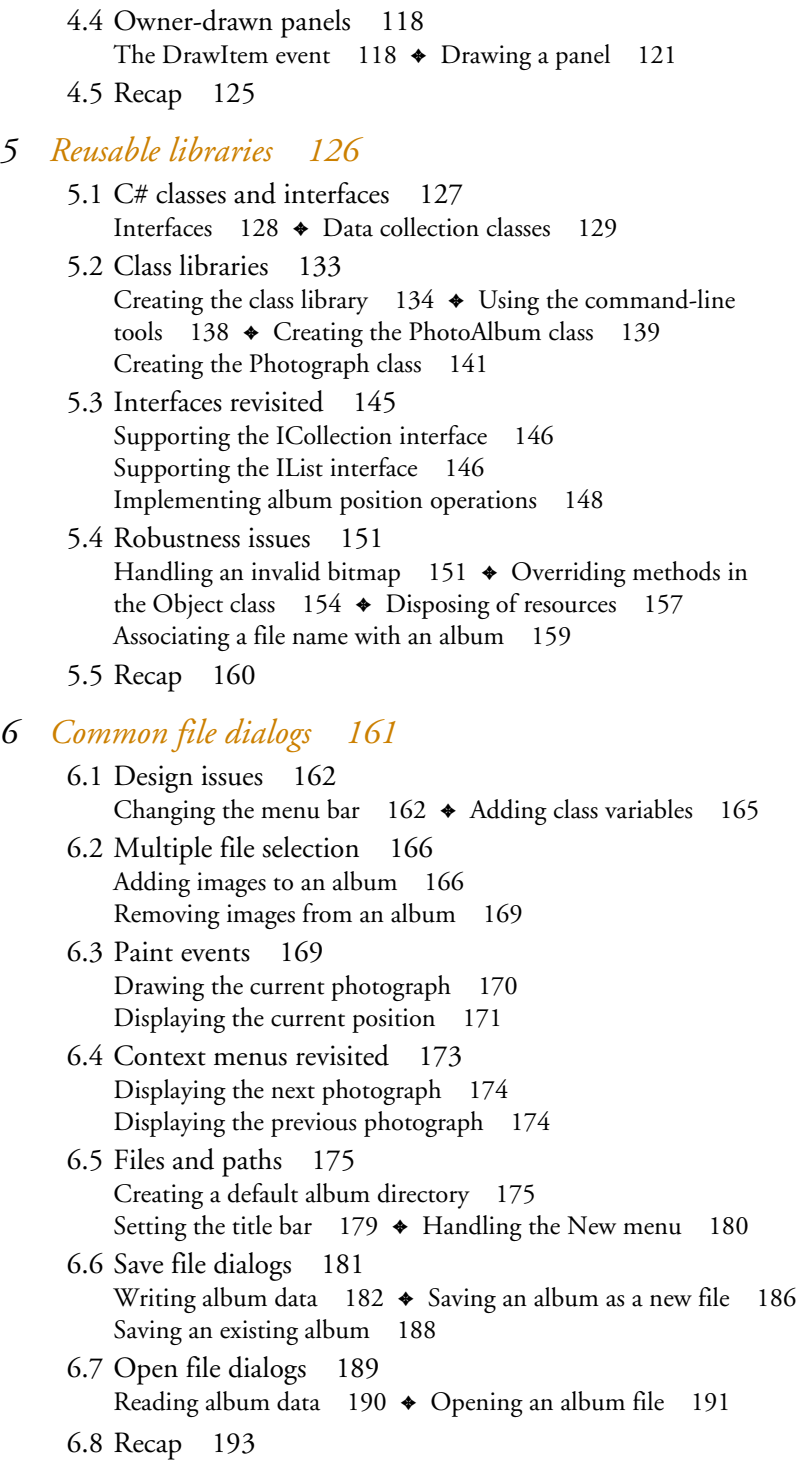

- *7 Drawing and scrolling 194*
	- 7.1 Form class hierarchy 195 The ScrollableControl class 196 ✦ The Form class 196
	- 7.2 Image drawing 198 Deleting the PictureBox control 198  $\triangleleft$  Handling the Image menu 199  $\triangleleft$  Implementing the Stretch to Fit option 202  $\triangleleft$  Implementing a Scale to Fit option 205 Repainting when the form is resized 210

7.3 Automated scrolling 212 Properties for scrolling 213 Implementing automated scrolling 213

- 7.4 Panels 215 Adding a panel 217  $\triangleleft$  Updating the menu handlers 218 Drawing the status bar panel 219  $\triangleleft$  Drawing the image 220
- 7.5 Recap 222

#### *8 Dialog boxes 224*

- 8.1 Message boxes 225 The MessageBox.Show method 227 ✦ Creating an OK dialog 227 ✦ Creating a YesNo dialog 229 Creating A YesNoCancel dialog 230
- 8.2 The Form.Close method 233 The relationship between Close and Dispose 233 Intercepting the Form.Close method 235

#### 8.3 Modal dialog boxes 237

Adding captions to photos  $238 \triangleleft$  Preserving caption values 239 Creating the CaptionDlg form  $240 \div$  Adding properties to the CaptionDlg form  $247 \div$  Displaying the dialog in the MainForm class 249

- 8.4 Modeless dialogs 252 Creating the PixelDlg form  $253$   $\blacklozenge$  Adding class members to PixelDlg  $255 \div$  Displaying the modeless PixelDlg form  $256$ Updating the PixelDlg form 259 Updating PixelDlg as the mouse moves 260
- 8.5 Recap 262

### *9 Basic controls 263*

- 9.1 Form inheritance 264 Creating a base form  $265 \triangleleft C$ reating a derived form  $269$
- 9.2 Labels and text boxes 271 Expanding the Photograph class 272

Creating the PhotoEditDlg panel area 277 Creating the multiline text box  $281$   $\blacklozenge$  Adding PhotoEditDlg to our main form 285 ✦ Using TextBox controls 287

9.3 Button classes 290

Expanding the PhotoAlbum class 293  $\triangleleft$  Using the new album settings 296 ✦ Creating the AlbumEditDlg panel area 298 Using radio buttons  $300 \div$  Using check box buttons  $304$ Adding AlbumEditDlg to our main form 310

- 9.4 Recap 313
- *10 List controls 314*
- 10.1 List boxes 315 Creating a list box  $315 \div$  Handling selected items  $322$ 10.2 Multiselection list boxes 325 Enabling multiple selection  $325 \triangleleft$  Handling the Move Up and Move Down buttons  $328 \div$  Handling the Remove button 331 10.3 Combo boxes 333 Creating a combo box  $333 \div$  Handling the selected item  $336$ 10.4 Combo box edits 339 Replacing the photographer control 340 Updating the combo box dynamically 341 10.5 Owner-drawn lists 343 Adding a context menu  $344 \div$  Setting the item height  $346$ Drawing the list items 348 10.6 Recap 352 *11 More controls 353* 11.1 Tab controls 354
	- The TabControl class  $355 \div$  Creating a tab control  $356$ 11.2 Tab pages 359 Creating tab pages dynamically 360

Creating tab pages in Visual Studio 363

- 11.3 Dates and Times 366 Dates and times 367 Customizing a DateTimePicker control 369
- 11.4 Calendars 372 Adding a MonthCalendar control 372 Initializing a calendar 374 Handling mouse clicks in a calendar control 376
- 11.5 Recap 381

#### *12 A .NET assortment 383*

- 12.1 Keyboard events 384 Handling the KeyPress event 384 Handling other keyboard events 386
- 12.2 Mouse events 387 The MouseEventArgs class 388 ✦ Handling mouse events 388
- 12.3 Image buttons 393 Implementing Next and Prev buttons  $393 \div$  Drawing bitmaps for our buttons  $399 \div$  Placing images on our buttons  $402$
- 12.4 Icons 405 Replacing the icon on a form 406 Replacing the application icon 408
- 12.5 Recap 409

### *13 Toolbars and tips 410*

- 13.1 Toolbars 411 The ToolBar class  $411 \div \text{Adding a toolbox} 412$ The ToolBarButton class 413
- 13.2 Image lists 416 The ImageList class  $416 \div$  Creating an image list  $417$
- 13.3 Toolbar buttons 420 Adding a push button  $420 \div$  Adding a dropdown button  $424$ Adding a toggle button 426
- 13.4 Tool tips 430 The ToolTip class  $431 \div$  Creating tool tips  $431$ 13.5 Recap 434

### *Part 3 Advanced Windows Forms 437*

- *14 List views 439*
	- 14.1 The nature of list views 440
	- 14.2 The ListView class 443 Creating the MyAlbumExplorer project 443 Creating a list view  $445$   $\bullet$  Populating a ListView  $448$
	- 14.3 ListView columns 453 Creating the columns  $454$   $\blacklozenge$  Populating the columns  $456$ Sorting a column 458
	- 14.4 Selection and editing 464 Supporting item selection  $464$   $\blacklozenge$  Supporting label edits  $468$

14.5 Item activation 472

Handling item activation  $473$   $\div$  Defining new columns Populating the ListView  $476 \triangleleft$  Sorting a column (again) Updating the properties menu  $480 \div$  Updating label editing  $481 \div$  Redisplaying the albums

- 14.6 Recap 483
- *15 Tree views 485*
	- 15.1 Tree view basics 486
	- 15.2 The TreeView class 486 Creating a tree view  $488 \div$  Using the Splitter class  $489$ Using the TreeNode class 492
	- 15.3 Dynamic tree nodes 497 Assigning index constants  $497 \div$  Creating the album nodes 498 Creating the photograph nodes 501
	- 15.4 Node selection 505 Supporting node selection 506  $\triangleleft$  Revisiting the list view 509
	- 15.5 Fun with tree views 513 Displaying the photograph  $514$   $\blacklozenge$  Supporting label edits  $516$ Updating the properties menu 520
	- 15.6 Recap 524

#### *16 Multiple document interfaces 525*

16.1 Interface styles 526 Single document interfaces 526 ✦ Explorer interfaces 526 Multiple document interfaces 527 Support in Windows Forms 529

#### 16.2 MDI forms 530

Creating an MDI container form  $531 \div$  Creating an MDI child form 532  $\leftrightarrow$  Adding a new entry point 533

16.3 Merged menus 535 Assigning merge types 535 ✦ Assigning merge order 537 Opening a child form 541

#### 16.4 MDI children 543

Replacing the toolbar  $543 \div$  Displaying pixel data  $548$ Opening an album twice  $551$   $\blacklozenge$  Updating the title bar  $553$ Revisiting the activation events 556

- 16.5 MDI child window management 557 Arranging MDI forms  $558 \div$  Creating an MDI child list  $561$
- 16.6 Recap 563

*17 Data binding 564*

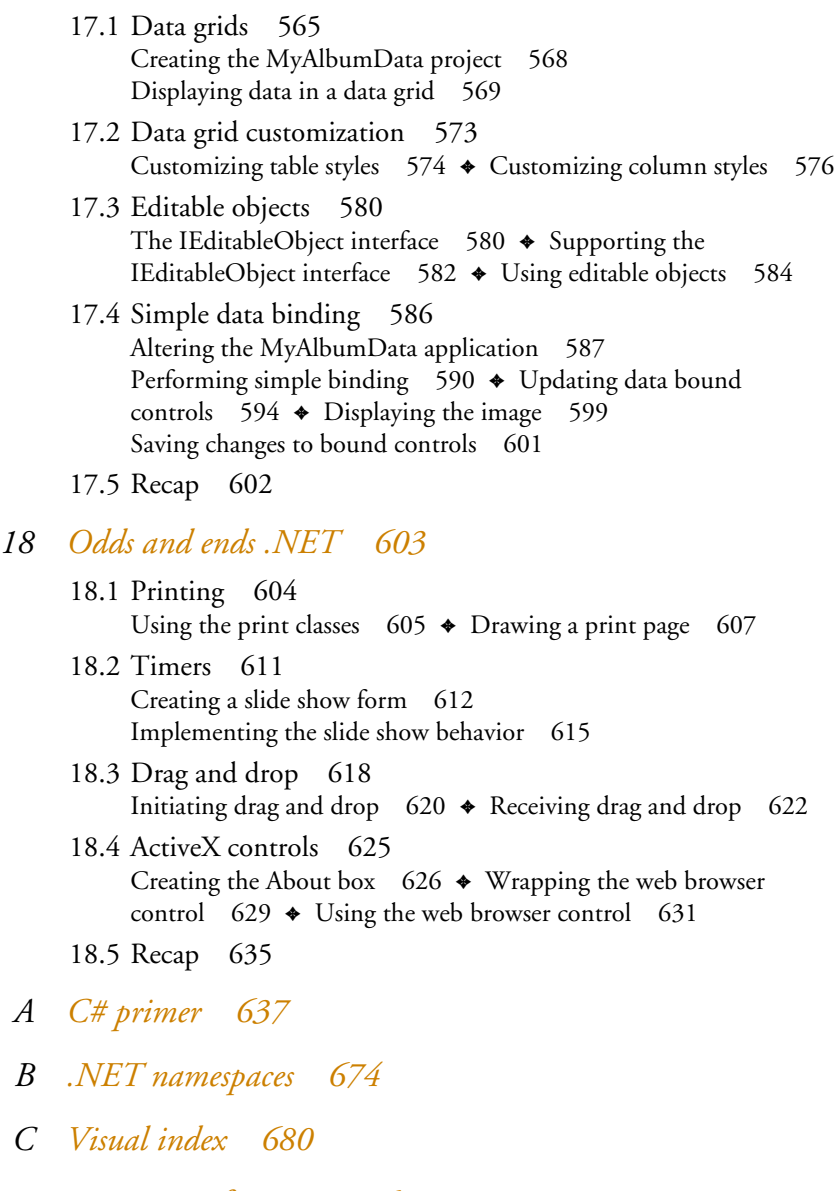

*D For more information 690 bibliography 692 index 695*